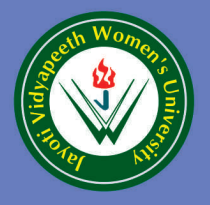

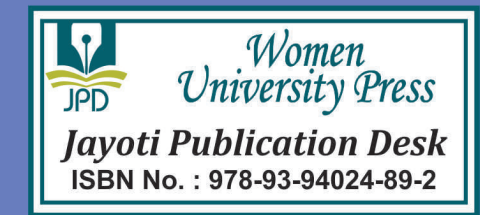

# . NET Programming **-LAB MANU**

INE, 65 TSR

| 11 | 12 = 12

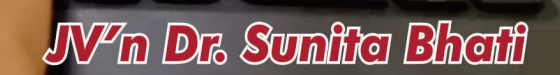

# JAYOTI VIDYAPEETH WOMEN'S UNIVERSITY, JAIPUR

UGC Approved Under 2(f) & 12(b) | NAAC Accredited | Recognized by Statutory Councils

**Printed by: JAYOTI PUBLICATION DESK** 

**Published by: Women University Press** Jayoti Vidyapeeth Women's University, Jaipur

**Faculty of Education & Methodology** 

# Title: .NET PROGRAMMING -LAB MANUAL **Author Name: Dr. Sunita Bhati Published By: Women University Press**

Publisher's Address: Jayoti Vidyapeeth Women's University, Jaipur Vedant Gyan Valley, Village-Jharna, Mahala Jobner Link Road, NH-8 Jaipur Ajmer Express Way, Jaipur-303122, Rajasthan (India)

Printer's Detail: Jayoti Publication Desk

# **Edition Detail:**

ISBN: 978-93-94024-89-2

Copyright © - Jayoti Vidyapeeth Women's University, Jaipur

# Table of Contents

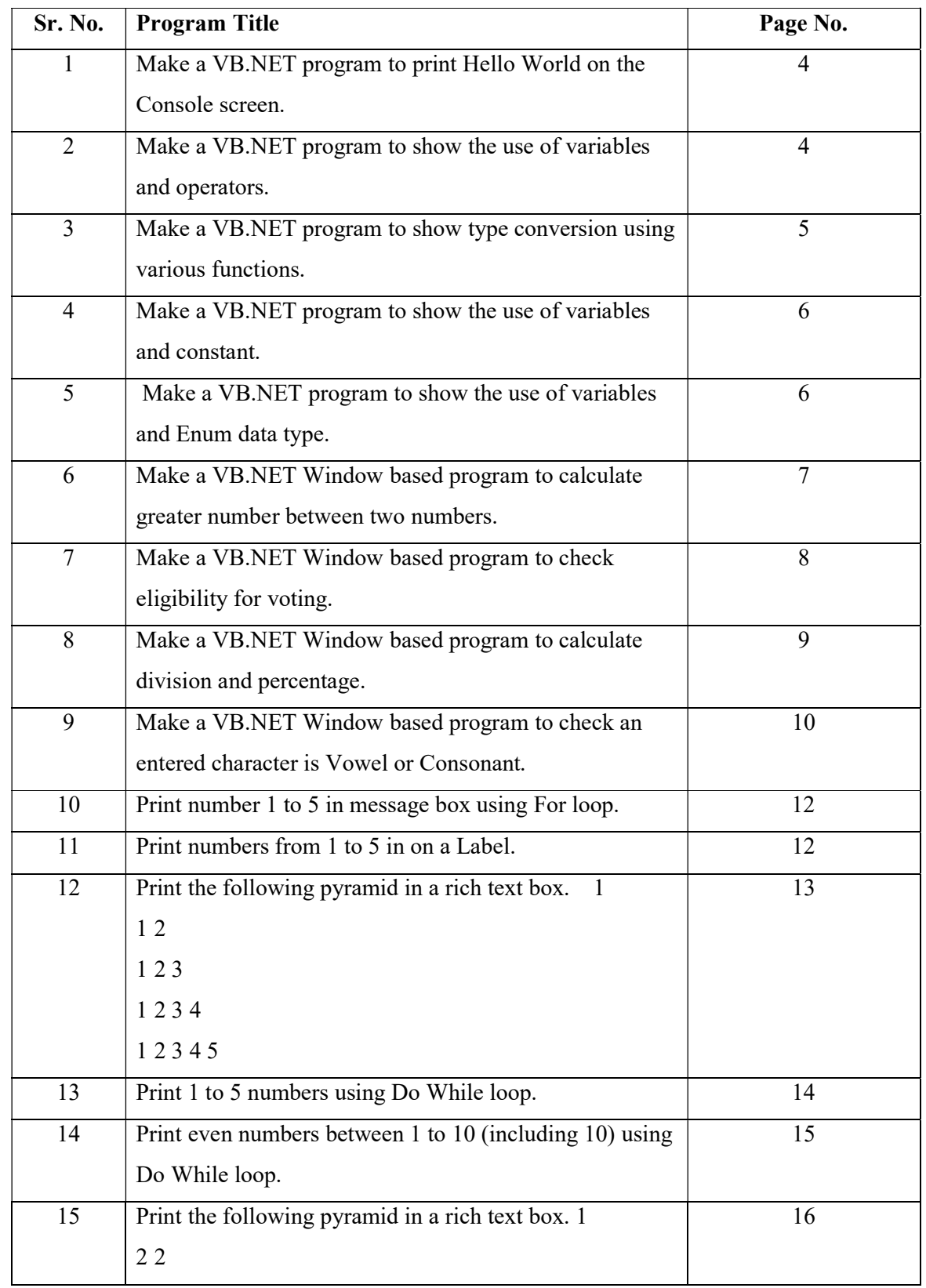

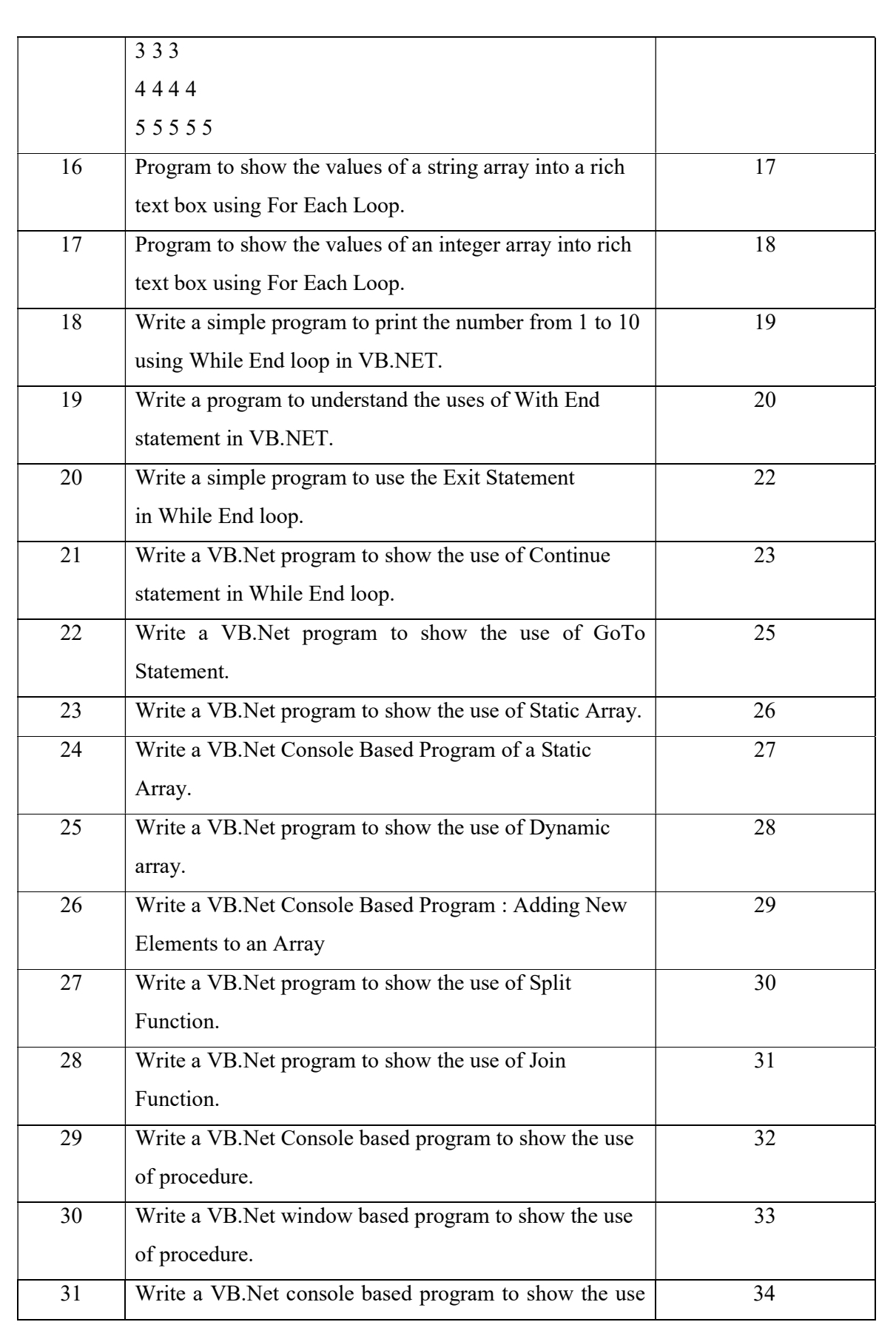

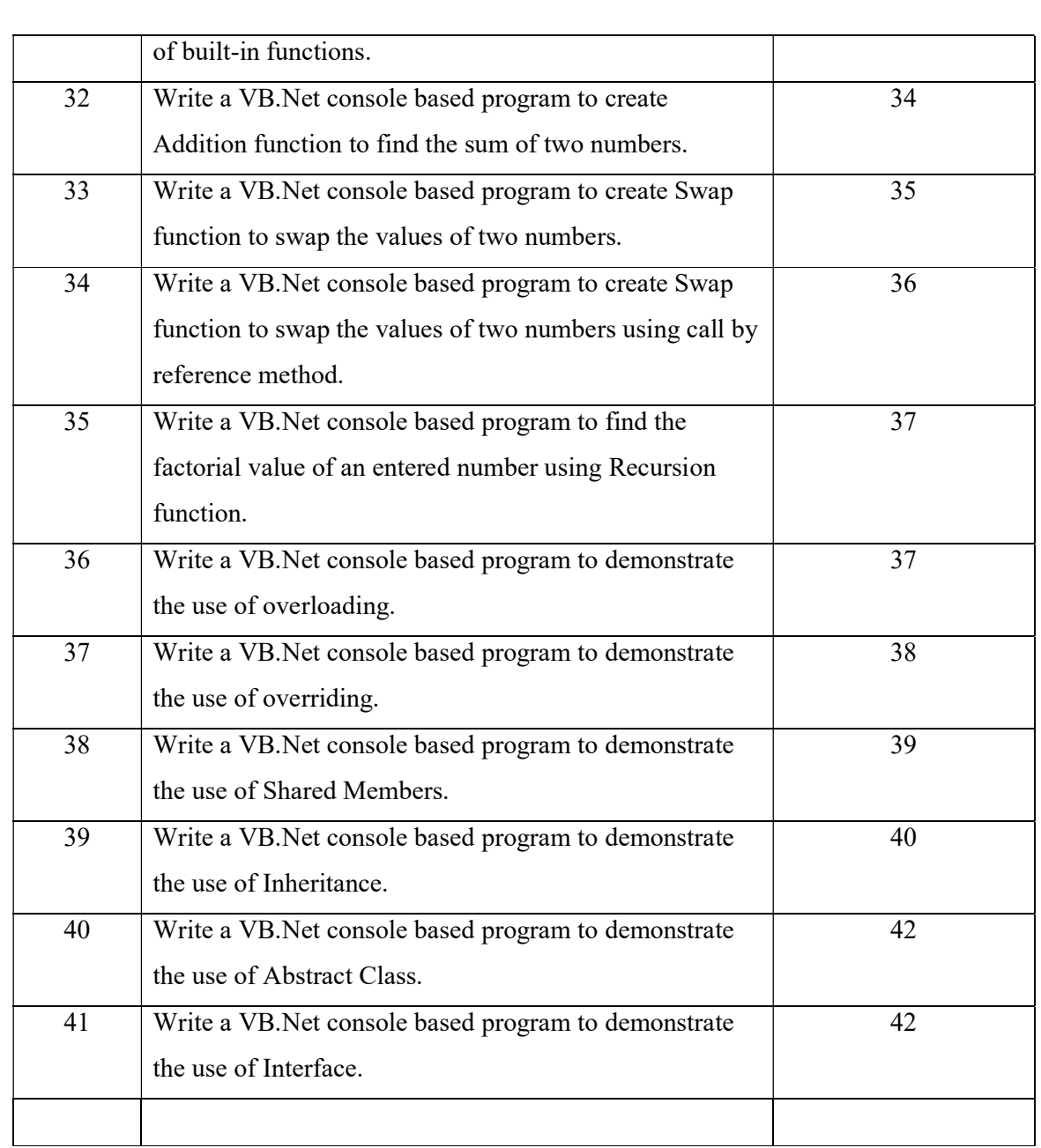

# Dot Net Technology – Lab Manual

#### 1. Make a VB.NET program to print Hello World on the Console screen.

Imports System Module Module1 Sub Main() Console.WriteLine("Hello World") Console.ReadKey() End Sub End Module

#### Output:

Hello World

#### 2. Make a VB.NET program to show the use of variables and operators.

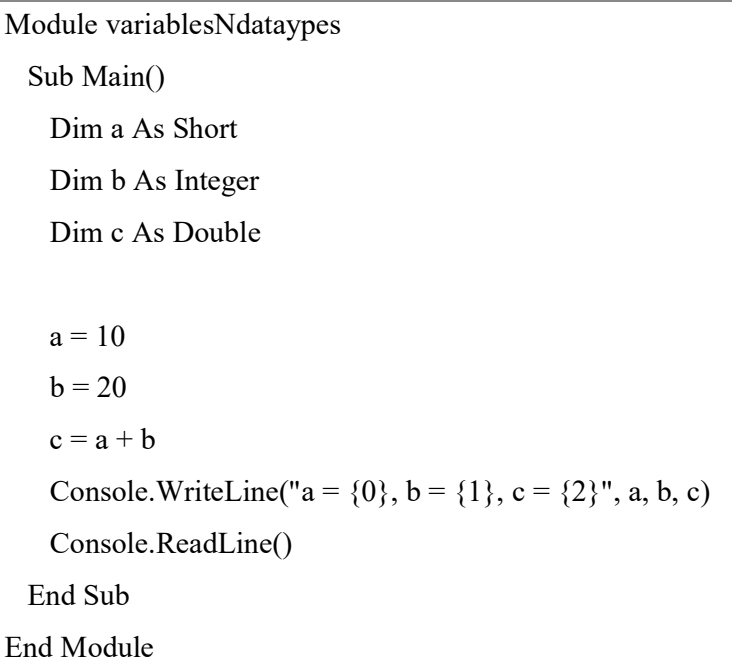

#### Output:

 $a = 10$ ,  $b = 20$ ,  $c = 30$ 

3. Make a VB.NET program to show type conversion using various functions.

Module DataTypes Sub Main() Dim n As Integer Dim da As Date Dim bl As Boolean = True  $n = 1234567$  $da = Today$  Console.WriteLine(bl) Console.WriteLine(CSByte(bl)) Console.WriteLine(CStr(bl)) Console.WriteLine(CStr(da)) Console.WriteLine(CChar(CStr(da))) Console.ReadKey() End Sub End Module

#### Output:

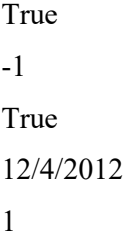

4. Make a VB.NET program to show the use of variables and constant.

```
Module constantsNenum 
  Sub Main() 
   Const PI = 3.14149 Dim radius, area As Single 
   radius = 7area = PI * radius * radius
    Console.WriteLine("Area = " & Str(area)) 
    Console.ReadKey() 
  End Sub 
End Module
```
# Output:

Area =  $153.933$ 

#### 5. Make a VB.NET program to show the use of variables and Enum data type.

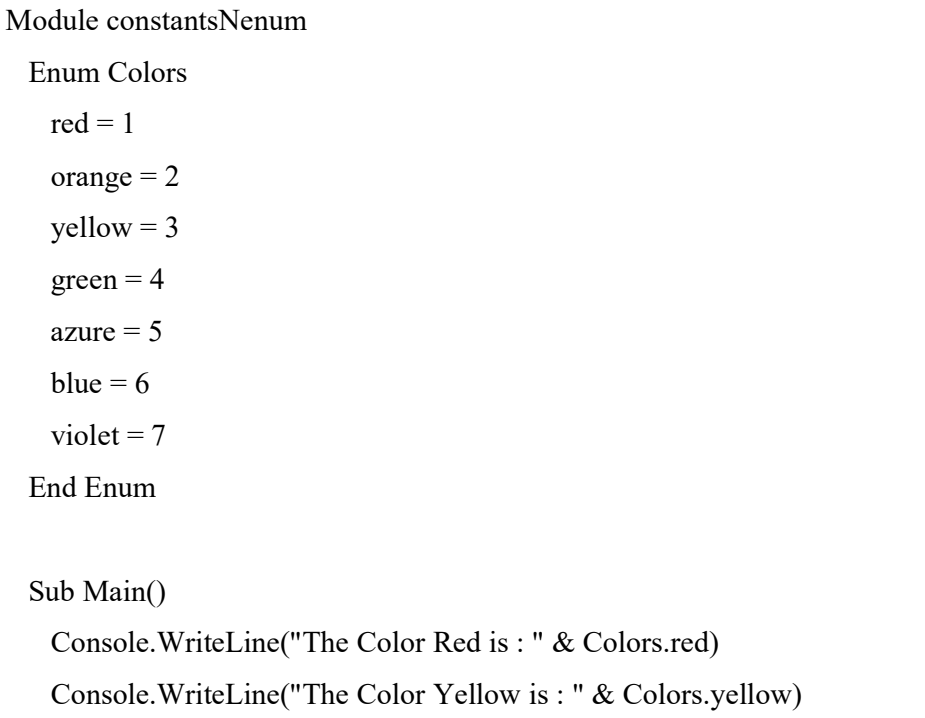

 Console.WriteLine("The Color Blue is : " & Colors.blue) Console.WriteLine("The Color Green is : " & Colors.green) Console.ReadKey() End Sub End Module

#### Output:

The Color Red is: 1 The Color Yellow is: 3 The Color Blue is: 6 The Color Green is: 4

# 6. Make a VB.NET Window based program to calculate greater number between two numbers.

Public Class Form1

 Private Sub btnMax\_Click(sender As Object, e As EventArgs) Handles btnMax.Click Dim a As Integer = Integer.Parse(txtNo1.Text) Dim b As Integer = Integer.Parse(txtNo2.Text) If  $a > b$  Then  $txtRes.Text = CStr(a)$  End If If  $b > a$  Then  $txtRes.Text = CStr(b)$  End If End Sub End Class

Output:

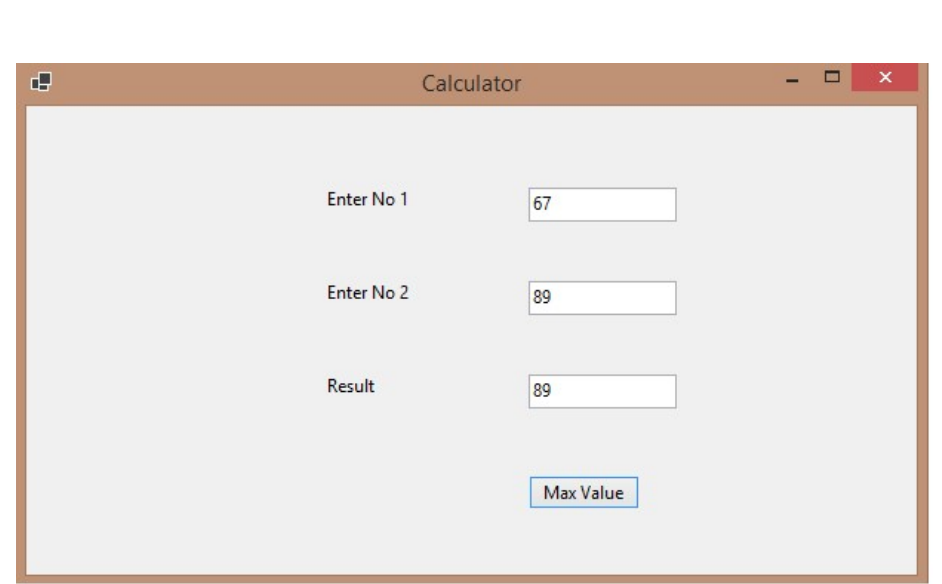

7. Make a VB.NET Window based program to check eligibility for voting.

Public Class Form1

 Private Sub btnChkId\_Click(sender As Object, e As EventArgs) Handles btnChkId.Click

Dim age As Integer = Integer.Parse(txtNo1.Text)

If age  $>= 18$  Then txtRes.Text = "You R Eligible for voting" Else txtRes.Text = "You R not Eligible for voting" End If End Sub

 Private Sub btnClr\_Click(sender As Object, e As EventArgs) Handles btnClr.Click  $txtNo1.Text = ""$ txtRes.Text = ""

End Sub

End Class

#### Output:

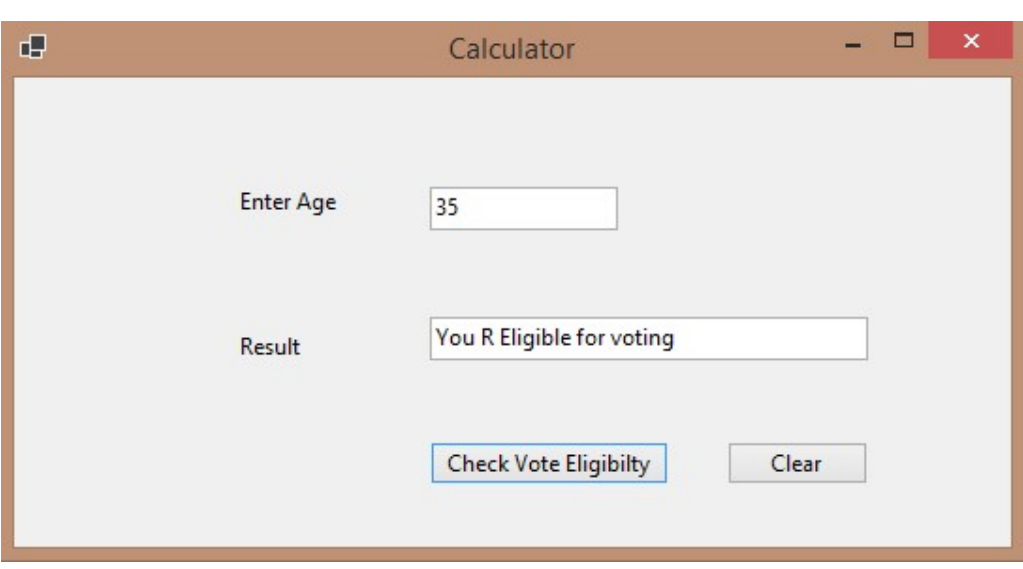

8. Make a VB.NET Window based program to calculate division and percentage.

Public Class Form1

 Private Sub btnCalculate\_Click(sender As Object, e As EventArgs) Handles btnCalculate.Click Dim maxmarks As Integer = Integer.Parse(txtMaxMarks.Text) Dim obtmarks As Integer = Integer.Parse(txtObtMarks.Text) Dim percentage As Single  $=$  (obtmarks  $*$  100) / maxmarks If percentage  $>= 60$  And percentage  $<= 100$  Then txtResult.Text = "First Division with " +  $CStr(percentage)$  + "% Marks" ElseIf percentage  $> = 48$  And percentage  $< 60$  Then txtResult.Text = "Second Division with " +  $CStr(\text{percentage})$  + "% Marks" ElseIf percentage  $\ge$  36 And percentage < 48 Then txtResult.Text = "Third Division with " + CStr(percentage) + "% Marks" Else txtResult.Text = "Fail with " + CStr(percentage) + "% Marks" End If End Sub

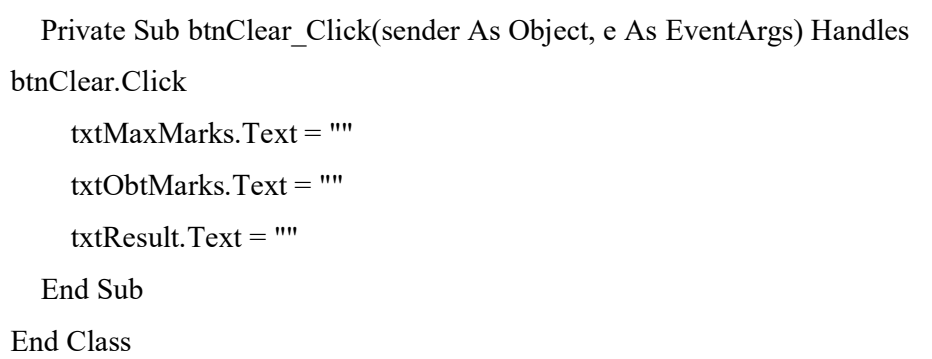

#### Output:

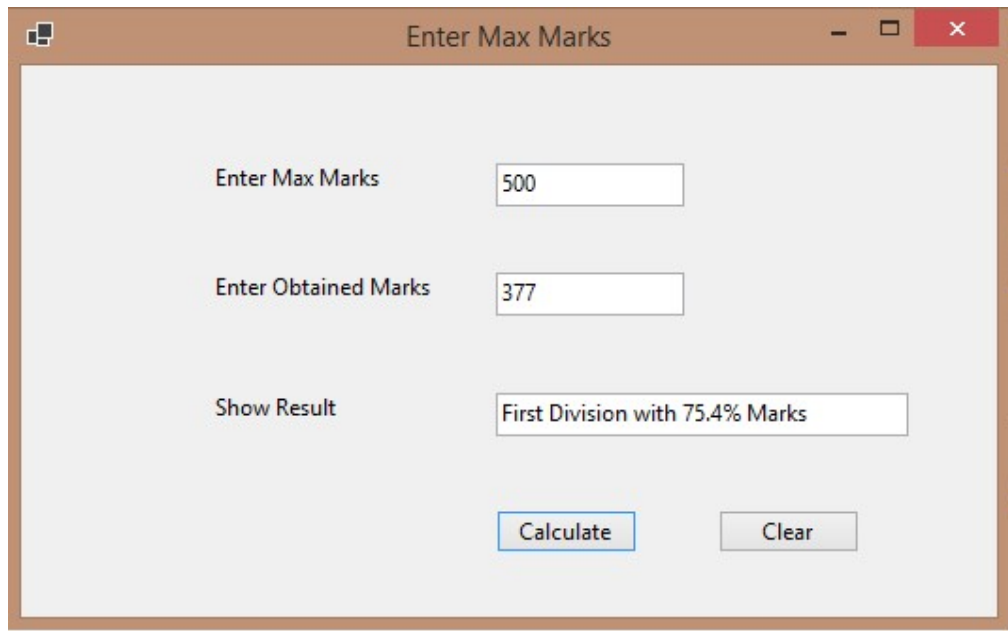

#### Select Case Statement

9. Make a VB.NET Window based program to check an entered character is Vowel or Consonant.

Public Class Form1

 Private Sub btnChk\_Click(sender As Object, e As EventArgs) Handles btnChk.Click Dim x As Char = CChar(txtChar.Text)

```
 Select Case x 
      Case "a" 
       txtShow.Text = x +" is Vowel !!!"
      Case "e" 
       txtShow.Text = x +" is Vowel !!!"
      Case "i" 
       txtShow.Text = x +" is Vowel !!!"
      Case "o" 
       txtShow.Text = x +" is Vowel !!!"
      Case "u" 
       txtShow.Text = x +" is Vowel !!!"
      Case Else 
       txtShow.Text = x +" is Consonent !!!"
   End Select 
 End Sub 
 Private Sub btnClear_Click(sender As Object, e As EventArgs) Handles btnClear.Click 
   txtChar.Text = "" 
   txtShow.Text = "" 
 End Sub
```
End Class

#### Output:

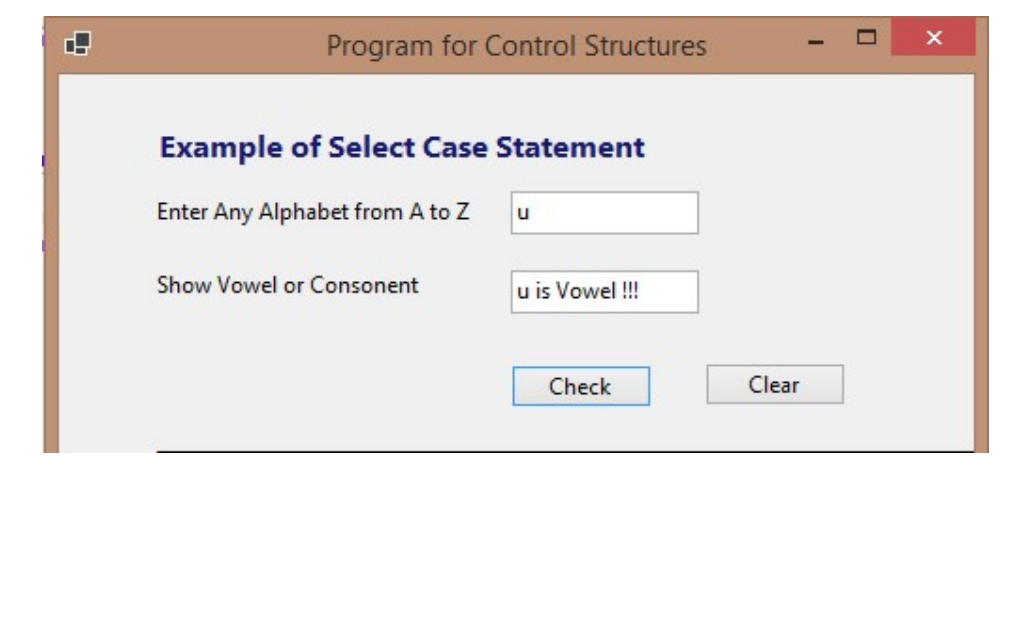

#### 10. Print number 1 to 5 in message box using For loop.

Public Class Form1

Private Sub Button1\_Click(sender As Object, e As EventArgs) Handles Button1.Click

For i As Integer  $= 1$  To 5

MessageBox.Show("Number is " & i)

Next

End Sub

End Class

#### Output:

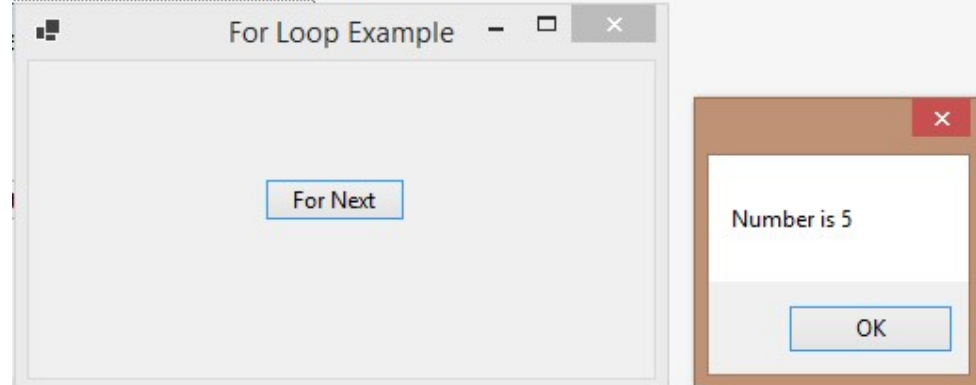

#### 11. Print numbers from 1 to 5 in on a Label.

Public Class Form1

 Private Sub Button1\_Click(sender As Object, e As EventArgs) Handles Button1.Click lblShow.Text = "" For i As Integer =  $1$  To 5 lblShow.Text = lblShow.Text + "  $" + CStr(i)$  Next End Sub End Class

Output:

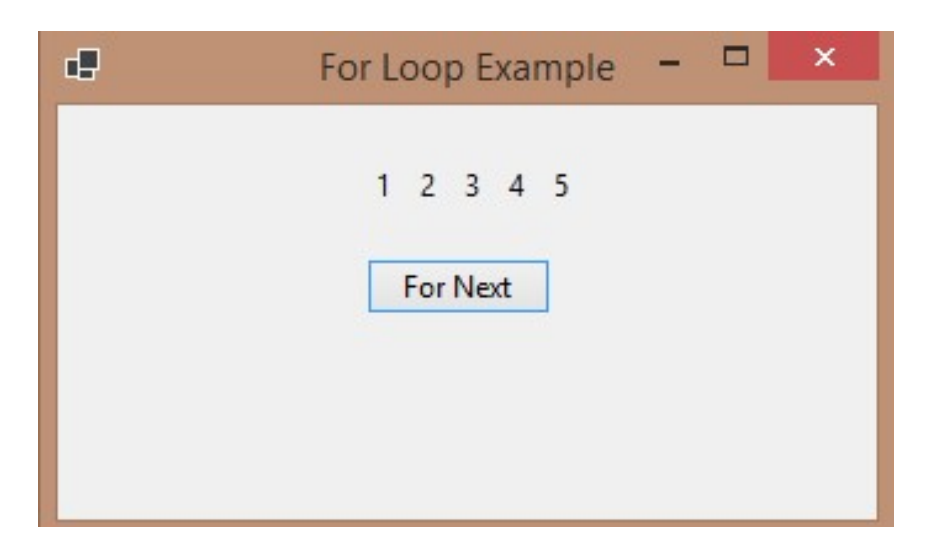

#### Nested For Next Loop

12. Print the following pyramid in a richtextbox.

Public Class Form1

 Private Sub btnNestedLoop\_Click(sender As Object, e As EventArgs) Handles btnNestedLoop.Click

For i As Integer = 1 To 5

For k As Integer = 1 To i

rtbShow.Text = rtbShow.Text + " $" + CStr(k)$ 

Next

rtbShow.Text = rtbShow.Text + vbCrLf

Next

End Sub

End Class

#### Output:

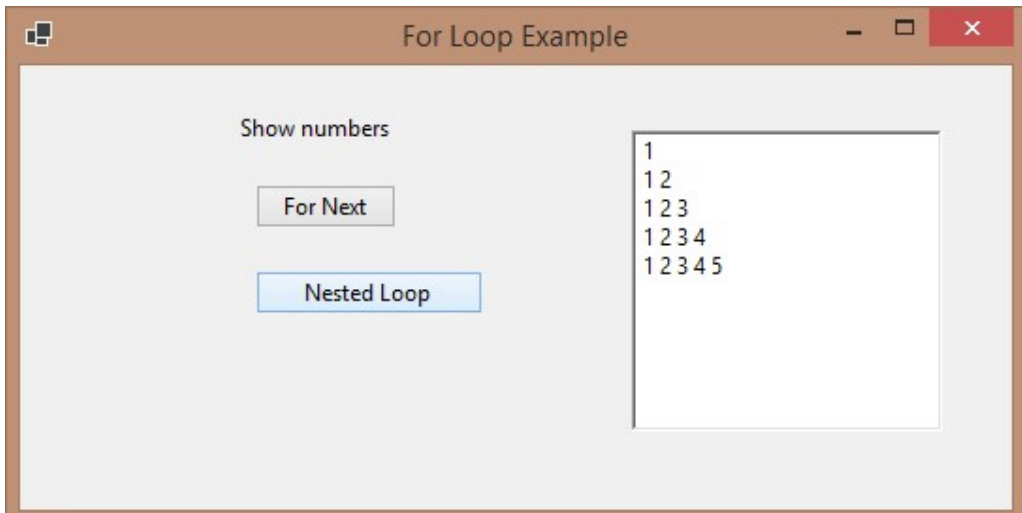

#### Do While Loop

#### 13. Print 1 to 5 numbers using Do While loop.

Public Class Form1

```
 Private Sub btnDowhileloop_Click(sender As Object, e As EventArgs) Handles
```
btnDowhileloop.Click

```
Dim i As Integer = 0 Do 
      i \neq 1rtbShow.Text = rtbShow.Text + " " + CStr(i) + vbCrLfLoop While (i < 5) End Sub 
End Class
```
Output:

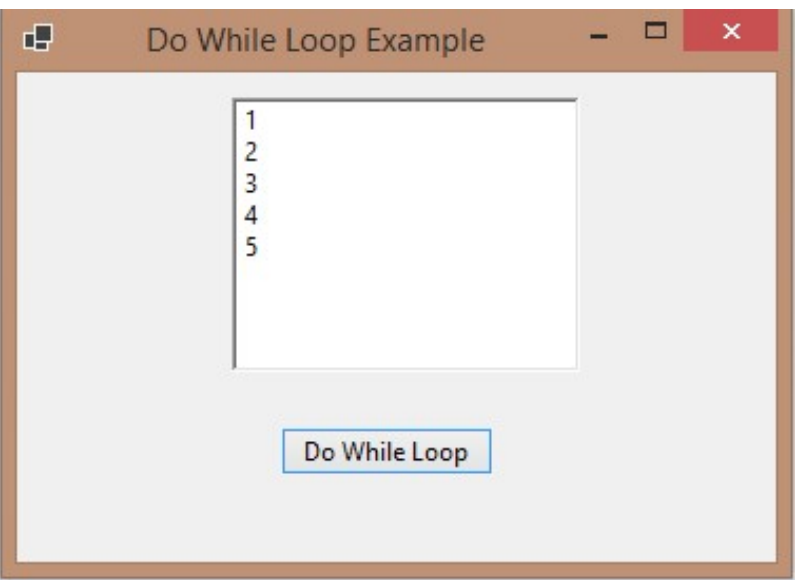

# 14. Print even numbers between 1 to 10 (including 10) using Do While loop.

Public Class Form1

 Private Sub btnDowhileloop\_Click(sender As Object, e As EventArgs) Handles btnDowhileloop.Click

Dim i As Integer  $= 0$ 

Do

 $i \neq 2$  rtbShow.Text = rtbShow.Text + " " + CStr(i) + vbCrLf Loop While  $(i < 10)$ 

 End Sub End Class

Output:

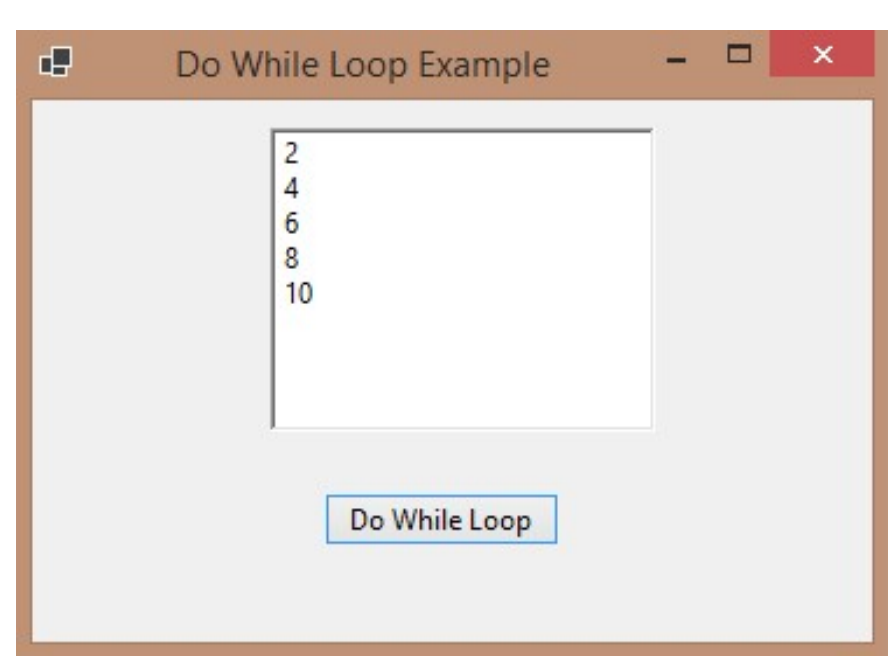

#### Nested Do While Loop

15. Print the following pyramid in a richtextbox.

Public Class Form1

 Private Sub btnNestedDoWhile\_Click(sender As Object, e As EventArgs) Handles btnNestedDoWhile.Click

```
Dim i As Integer = 0Dim j As Integer = 0
```
 Do  $i \neq 1$ Do

```
j \neq 1rtbShow.Text = rtbShow.Text + " " + CStr(i)Loop While (j < i)j = 0 rtbShow.Text = rtbShow.Text + vbCrLf 
Loop While (i < 5)
```
End Sub

End Class

Output:

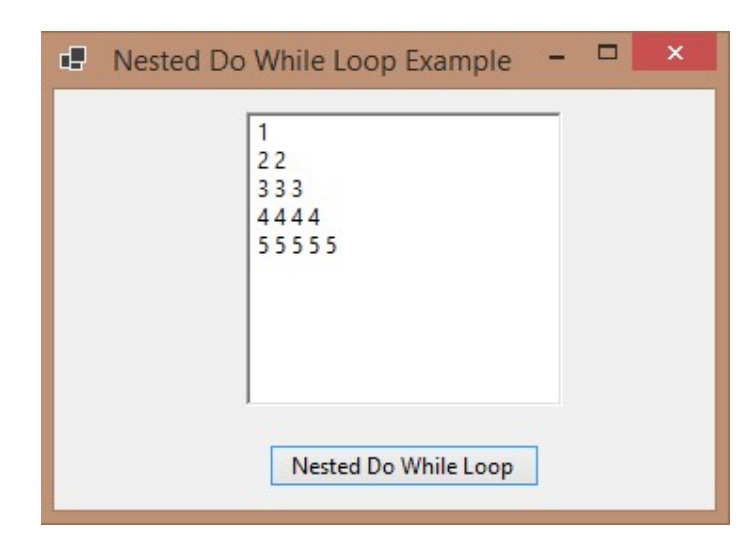

For Each Loop

# 16. Program to show the values of a string array into a richtextbox using For Each Loop.

Public Class Form1

 Private Sub btnShow\_Click(sender As Object, e As EventArgs) Handles btnShow.Click Dim str() As String = {"Apple", "Grapes", "Banana", "Mango", "Orange"}

Dim fruit As String

```
 For Each fruit In str 
   rtbShow.Text = rtbShow.Text + " " + fruit + vbCrLf
```
Next

 End Sub End Class

# Output:

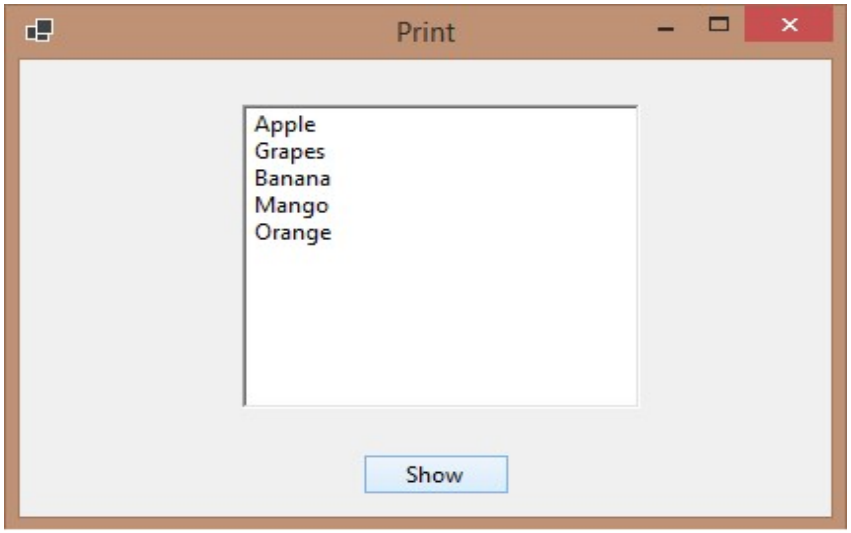

# 17. Program to show the values of an integer array into richtextbox using For Each Loop.

Public Class Form1

 Private Sub btnShow\_Click(sender As Object, e As EventArgs) Handles btnShow.Click Dim num() As Integer = {10, 20, 30, 40}

Dim i As Integer

```
 For Each i In num 
  rtbShow.Text = rtbShow.Text + " " + CStr(i) + vbCrLf
```
Next

End Sub

End Class

# Output:

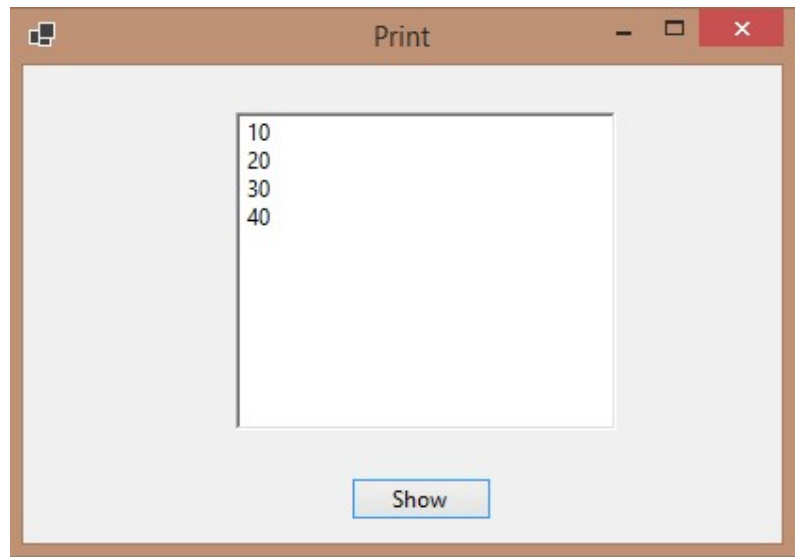

While End While Loop

18. Write a simple program to print the number from 1 to 10 using While End loop in VB.NET.

Public Class Form1

Private Sub btnOutput\_Click(sender As Object, e As EventArgs) Handles btnOutput.Click Dim i As Integer  $= 0$ While  $i < 10$ 

 $i \neq 1$ 

rtbShowOutput.Text = rtbShowOutput.Text + " " + CStr(i) + vbCrLf

End While

End Sub

End Class

#### Output:

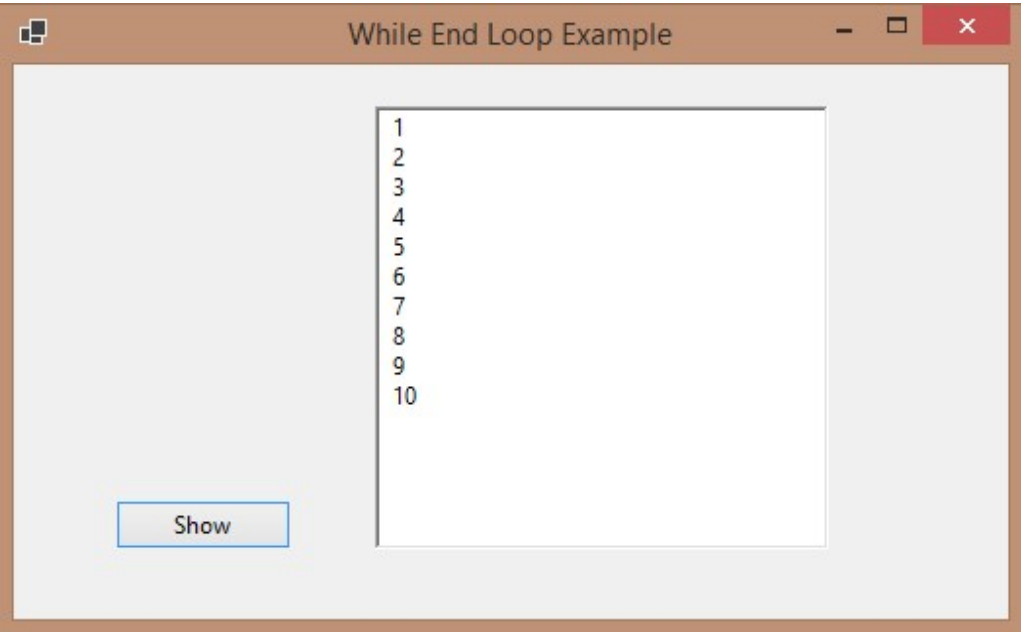

#### 19. Write a program to understand the uses of With End statement in VB.NET.

Public Class With End Example

Public Property name As String

Public Property age As Integer

Public Property occupation As String

Public Property e-mail ID As String

 Private Sub btn Show Emp Data\_Click(sender As Object, e As Event Args) Handles btn Show Emp Data. Click

 Dim emp As New With End Example With emp .name = "Sunita" .age  $= 40$  .occupation = "Associate Prof." .e-mail ID = "abs@gmail.com" End With With emp Txt Name. Text  $=$  .name Txt Age. Text =  $CS$  tr(.age) Txt Occupation. Text = .occupation Txt Email. Text = .e-mail id

End With

End Sub

End Class

#### Output:

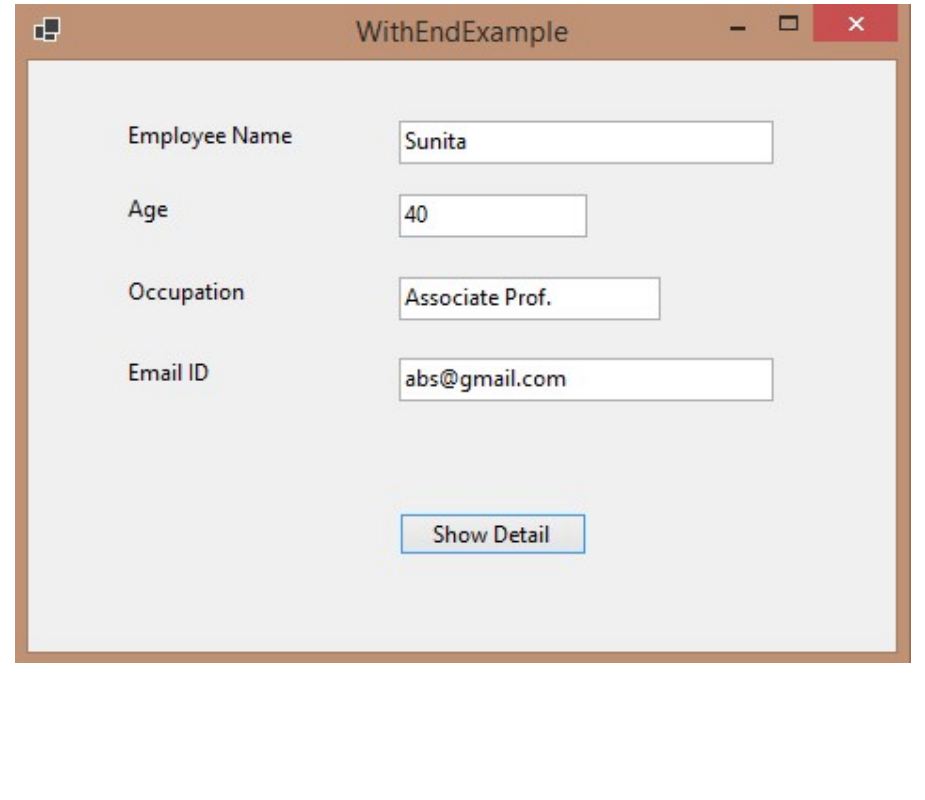

#### Exit Statement

#### 20. Write a simple program to use the Exit Statement in While End loop.

```
Public Class Form1
```
 Private Sub btn Output\_Click(sender As Object, e As Event Args) Handles btn Output. Click

```
Dim i As Integer = 0While i < 10If i = 5 Then
     Exit While 
   End If
```
 $i \neq 1$ 

rtb Show Output. Text = rtb Show Output. Text + "  $" + CS tr(i) + vb Cr Lf$ End While

End Sub

End Class

#### Output:

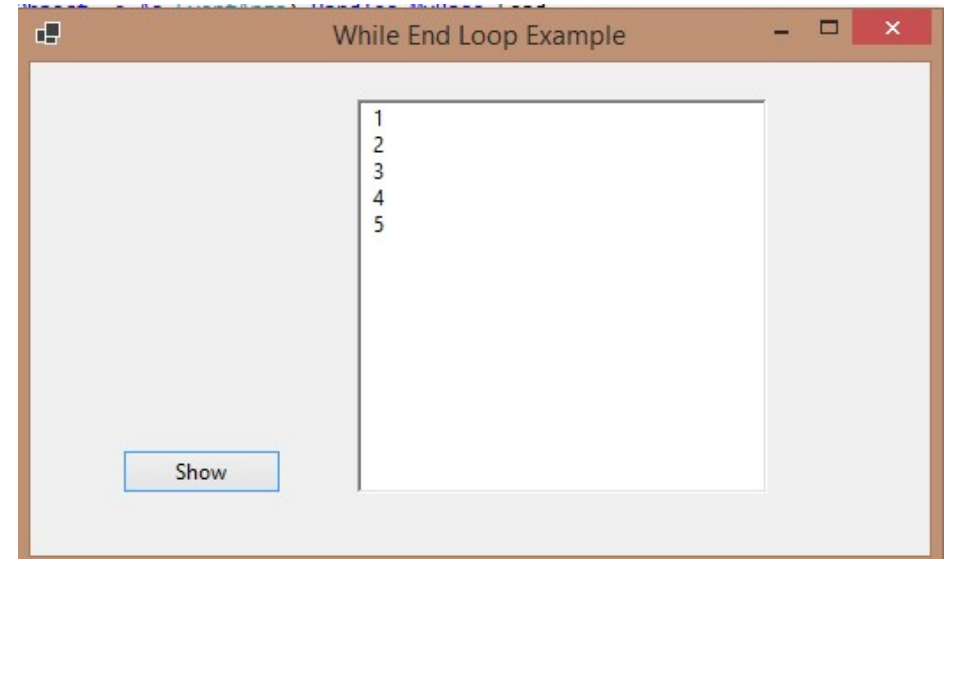

#### Continue Statement:

#### 21.Write a VB.Net program to show the use of Continue Statement in While End loop.

Public Class Form1

 Private Sub btn Output\_ Click (sender As Object, e As Event Args) Handles btn Output. Click

Dim i As Integer  $= 0$ While  $i < 15$ If  $i = 9$  Then

> Message Box. Show("Skipped Number is " + CS tr(i + 1))  $i \neq 1$  Continue While End If

 $i \neq 1$ 

```
rtb Show Output. Text = rtb Show Output. Text + " " + CS tr(i) + vb Cr Lf End While 
   End Sub 
End Class
```
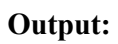

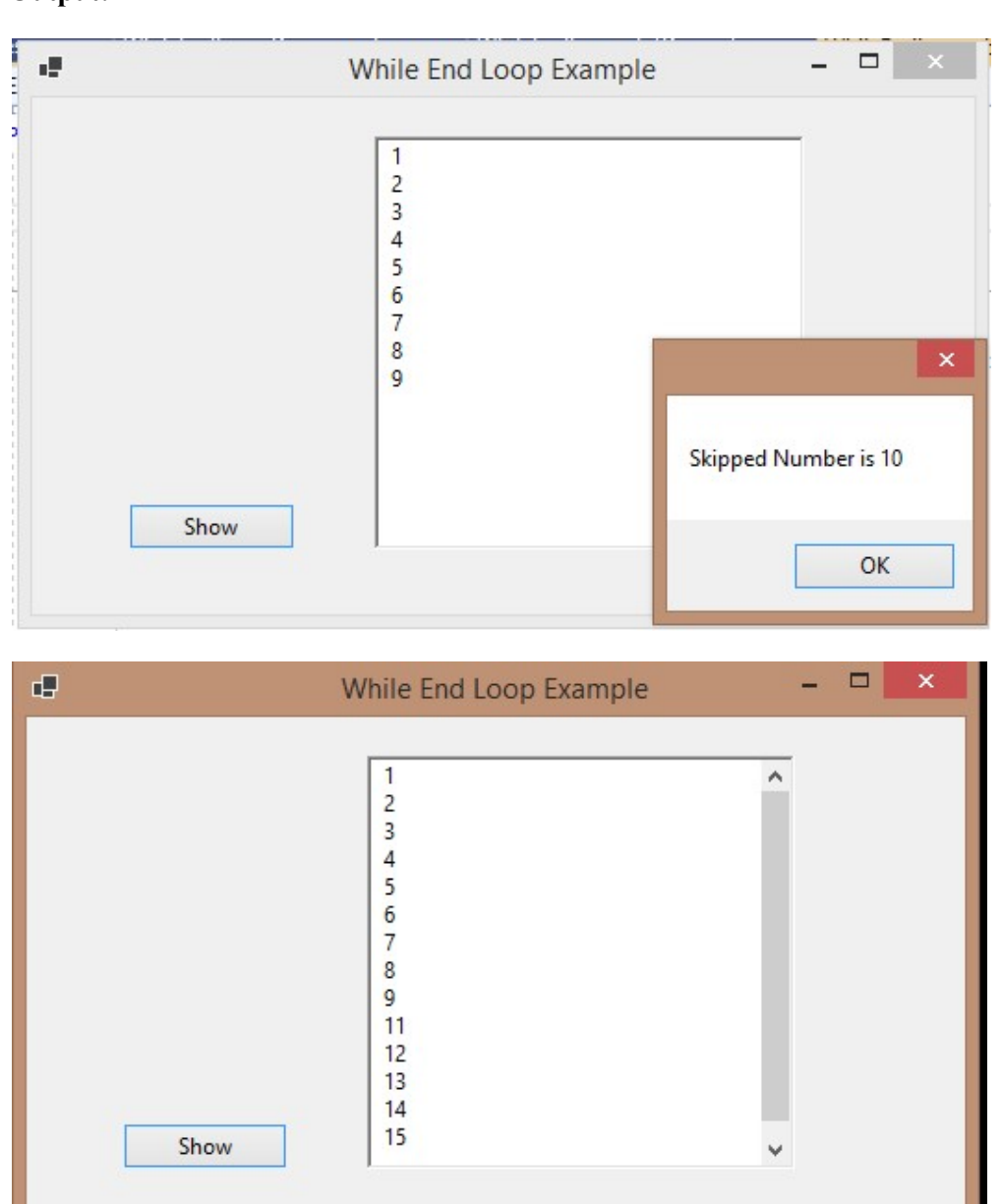

#### Go To Statement

#### 22. Write a VB.Net program to show the use of GoTo Statement.

Public Class Go To Example

Private Sub btn Goto\_ Click(sender As Object, e As Event Args) Handles btn Goto. Click

Dim x As Integer = Integer. Parse(txt No. Text)

If  $x > 0$  Then Go To Green Else

Go To Red

End If

Red: Message Box. Show("Red") Exit Sub

Green: Message Box. Show("Green")

End Sub

End Class

Output:

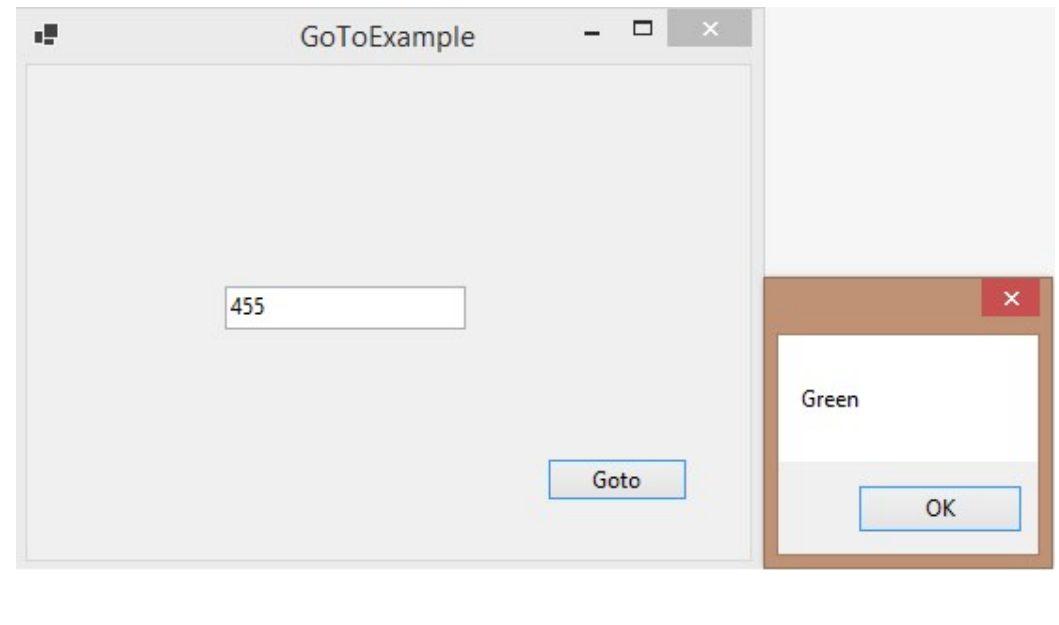

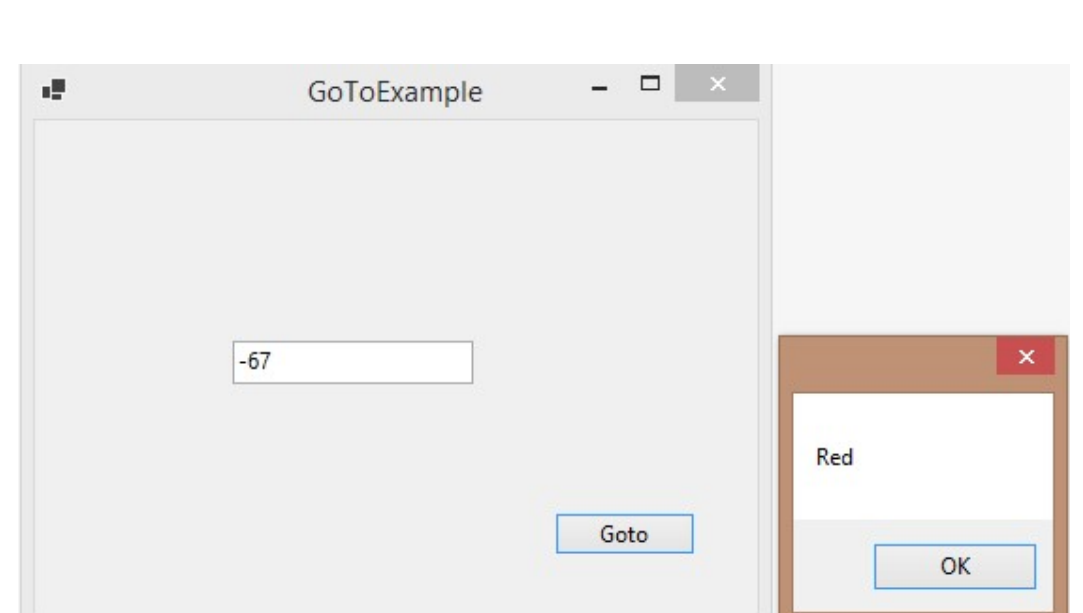

#### Example of Static Array:

#### 23. Write a VB.Net program to show the use of Static Array.

Public Class Static Array

 Private Sub Btn Show Array\_ Click(sender As Object, e As Event Args) Handles Btn Show Array. Click

```
 Dim num(5) As Integer 
 Dim i As Integer 
 Dim str As String 
For i = 0 To 4
  num(i) = (i + 1) * 1000 Next 
For i = 0 To 4
  str = CS tr(num(i)) Message Box. Show(str) 
 Next
```
End Sub

# End Class

# Output:

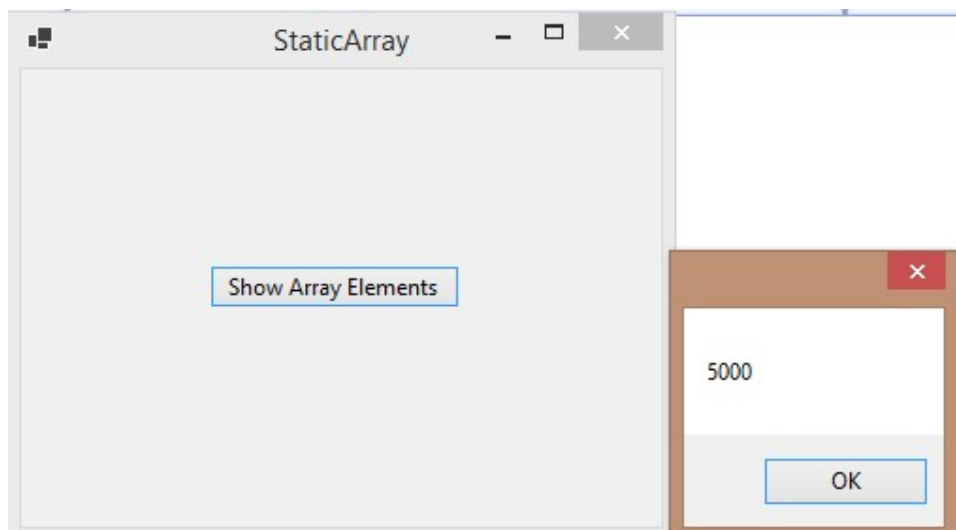

#### 24. Console Based Program of a Static Array.

#### Module Module1

Sub Main()

Dim students(0 to 2) As String

students $(0)$  = "John"

students $(1)$  = "Alice"

students $(2)$  = "Antony"

Console. Write Line("First student is {0} ", students(0))

Console. Write Line("Second student is {0} ", students(1))

Console. Write Line("Third student is  $\{0\}$ ", students(2))

Console. Read Key ()

End Sub

End Module

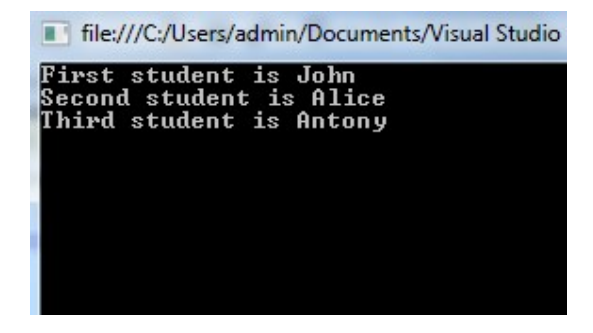

Example of Dynamic Array:

25. Write a VB.Net program to show the use of Dynamic array.

Public Class Dynamic Array

Private Sub Btn Show Array Click(sender As Object, e As Event Args) Handles Btn

Show Array. Click

 Dim n As Integer = Integer. Parse(Txt Size. Text) Dim ary() As Integer

Dim i As Integer

```
 Re Dim ary(n) 
For i = 0 To n - 1\arg(i) = (i + 1) * 100 Next 
For i = 0 To n - 1
```

```
Rtb Show Array. Text = Rtb Show Array. Text + CStr (ary(i)) + vb CrLf
```
Next

End Sub

End Class

Output:

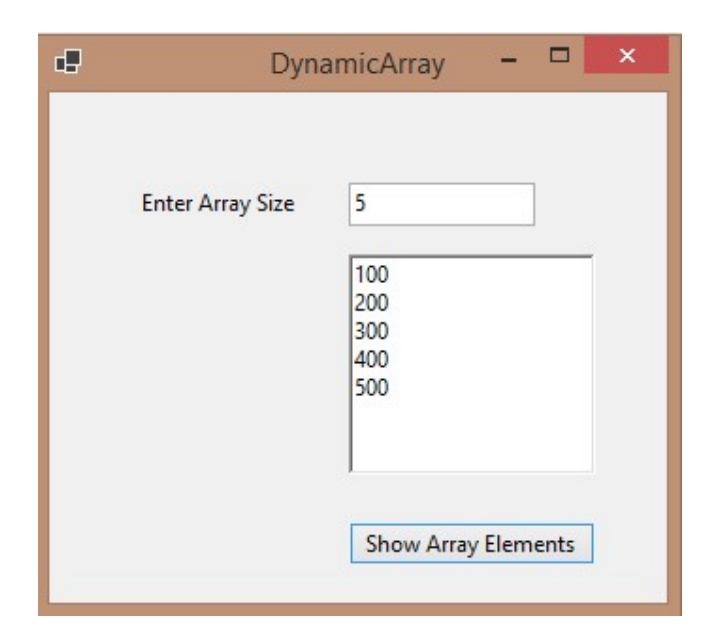

#### 26. Console Based Program : Adding New Elements to an Array

Module Module1

```
 Sub Main()
```
Dim nums() As Integer

```
 Re Dim nums(1)
```
 $Nums(0) = 12$ 

 $nums(1) = 23$ 

For  $x = 0$  To nu ms. Length - 1

Console. Write Line("Initial array element:  $\{0\}$ ", nu ms $(x)$ )

Next

Re Dim Preserve nums(2)

 $nums(2) = 35$ 

```
For x = 0 To nums. Length - 1
  Console. Write Line("Final array element: \{0\}", nums(x))
 Next 
 Console. Read Key()
```
End Sub

End Module

#### Output:

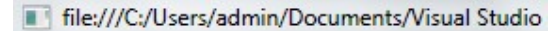

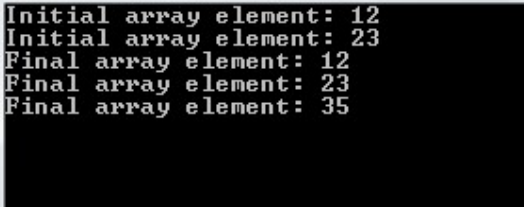

#### Array Functions:

#### 27. Write a VB.Net program to show the use of Split Function.

```
Module Module1 
   Sub Main() 
     Dim my array() As String 
     Dim str As String 
     Dim x As Integer 
     str = "Welcome, to, guru99" 
    myarray = Split(str, ","')For x = L Bound (myarray) To U Bound(myarray)
        Console. Write Line(myarray(x)) 
     Next 
     Console.ReadKey() 
   End Sub 
End Module
```
Output:

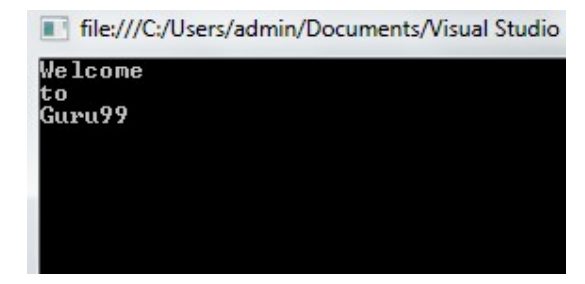

#### 28. Write a VB.Net program to show the use of Join Function.

Module Module1

Sub Main()

Dim students(0 To 2) As String

 $students(0) = "John"$ 

students $(1)$  = "Alice"

students $(2)$  = "Antony"

Dim classmates As String

classmates = Join(students, ", ")

Console. Write Line(classmates)

Console. Read Key()

End Sub

End Module

#### Output:

File:///C:/Users/admin/Documents/Visual Studio

John, Alice, Antony

# Procedures

# 29. Console based program to show the use of procedure.

Module Example

Sub Main()

Display()

End Sub

Sub Display()

Console. Write Line("Simple procedure")

End Sub

End Module

#### 30. Write a VB.Net window based program to show the use of procedure.

Public Class Procedures

Private Sub Btn Sum\_ Click(sender As Object, e As Event Args) Handles Btn Sum.Click

 Dim x As Integer = Integer. Parse(Txt X. Text) Dim y As Integer = Integer. Parse(Txt Y. Text)  $Sum(x, y)$ 

End Sub

Sub Sum(By Val X As Integer, By Val Y As Integer)

Txt Sum. Text =  $CS tr(X + Y)$ 

End Sub

End Class

Output:

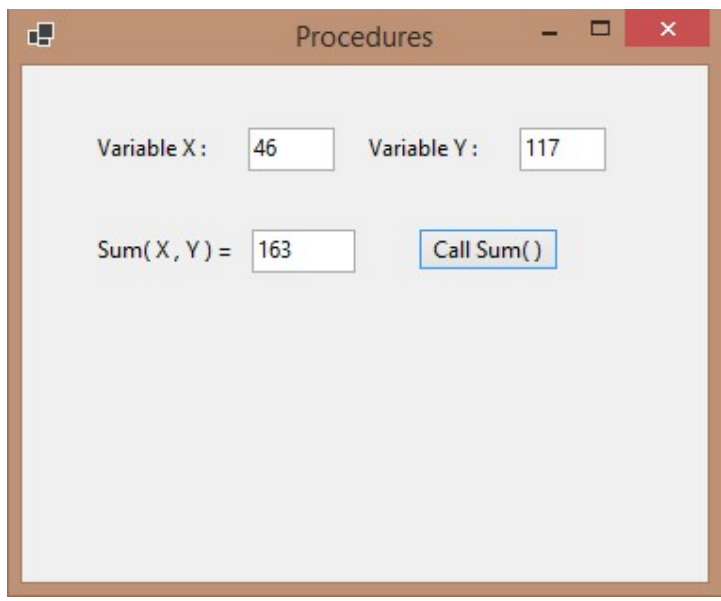

#### Functions

#### 31. Write a VB.Net console based program to show the use of built-in functions.

Module Example

Sub Main()

Console. Write Line(Math. Abs(-23))

Console. Write Line(Math. Round(34.56))

Console. Write Line ("Zet Code has {0} characters", \_

Len("Zet Code"))

End Sub

End Module

# 32. Write a VB.Net console based program to create Addition function to find the sum of two numbers.

Module Example

Dim x As Integer  $= 55$ 

Dim y As Integer  $= 32$ 

Dim result As Integer

Sub Main()

result =  $Addition(x, y)$ 

Console. Write Line(result)

End Sub

Function Addition(By Val k As Integer, \_

By Val l As Integer) As Integer

Return k+l

End Function

End Module

33. Write a VB.Net console based program to create Swap function to swap the values of two numbers.

Module Example

Dim a As Byte  $= 4$ 

Dim  $b$  As Byte = 7

Sub Main()

Console. Write Line("Outside Swap procedure")

Console. Write Line("a is {0}", a)

Console. Write Line("b is {0}", b)

Swap $(a, b)$ 

Console. Write Line("Outside Swap procedure")

Console. Write Line("a is {0}", a)

Console. Write Line("b is {0}", b)

End Sub

Sub Swap(By Val a As Byte, By Val b As Byte)

Dim temp As Byte

 $temp = a$ 

 $a = b$ 

 $b = temp$ 

Console. Write Line("Inside Swap procedure")

Console. Write Line("a is {0}", a)

Console. Write Line("b is {0}", b)

End Sub

End Module

# 34. Write a VB.Net console based program to create Swap function to swap the values of two numbers using call by reference method.

Module Example Dim a As Byte  $=$  4 Dim  $b$  As Byte = 7 Sub Main() Console. Write Line("Outside Swap procedure") Console. Write Line("a is {0}", a) Console. Write Line("b is {0}", b) Swap $(a, b)$  Console. Write Line("Outside Swap procedure") Console. Write Line("a is {0}", a) Console. Write Line("b is {0}", b) End Sub Sub Swap(By Ref a As Byte, By Ref b As Byte) Dim temp As Byte  $temp = a$  $a = b$  $b = temp$  Console. Write Line("Inside Swap procedure") Console. Write Line("a is {0}", a) Console. Write Line("b is {0}", b) End Sub End Module

#### Recursion

# 35. Write a VB.Net console based program to find the factorial value of an entered number using Recursion function.

Module Example

Sub Main()

Console. Write Line(Factorial(4))

Console. Write Line(Factorial(10))

End Sub

Function Factorial(By Val n As U Short) As U Short

If  $(n=0)$ 

Return 1

Else

```
 Return n * Factorial(n-1)
```
End If

End Function

End Module

#### Overloading:

#### 36. Write a VB.Net console based program to demonstrate the use of overloading.

Imports System

Class Adder

Overloads Public Sub Add(A as Integer, B as Integer)

Console. Write line ("Adding Integers: " + Convert. To String(A + B))

End Sub

Overloads Public Sub Add(A as String, B as String)

Console. Write line ("Adding Strings: " +  $a + b$ )

End Sub

Shared Sub Main()

Dim Adder Obj as Adder

Adder Obj=new Adder

Adder Obj.Add(10,20)

Adder Obj.Add("hello"," how are you")

End Sub

End Class

#### Overriding:

37. Write a VB.Net console based program to demonstrate the use of overriding.

Class Human

Over rid able Public Sub Speak()

Console. Write line ("Speaking")

End Sub

End Class

Class Indian

Inherits Human

Overrides Public Sub Speak()

Console. Write line ("Speaking Hindi")

End Sub

End Class

#### Class Main Class

Shared Sub Main()

Dim Tom as Human

Tom=new Human

Dim Tony as Indian

Tony=new Indian

Tom. Speak()

Tony. Speak()

End Sub

End Class

#### Shared Members of a VB.Net Class:

#### 38. Write a VB.Net console based program to demonstrate the use of Shared Members.

Class Static Var Public Shared num As Integer Public Sub count()  $num = num + 1$  End Sub Public Shared Function get Num() As Integer Return num End Function

 Shared Sub Main() Dim s As Static Var = New Static Var() s. count() s. count() s. count() Console. Write Line("Value of variable num: {0}", Static Var. get Num()) Console. Read Key() End Sub End Class

#### Inheritance

#### 39. Write a VB.Net console based program to demonstrate the use of Inheritance.

' Base class

Class Shape

Protected width As Integer

Protected height As Integer

Public Sub set Width(By Val w As Integer)

width  $=$  w

End Sub

Public Sub set Height(By Val h As Integer)

 $height = h$ 

End Sub

End Class

' Derived class

Class Rectangle : Inherits Shape

Public Function get Area() As Integer

Return (width \* height)

End Function

End Class

Class Rectangle Tester

Shared Sub Main()

Dim rect As Rectangle = New Rectangle()

rect. set Width(5)

rect. Set Height(7)

' Print the area of the object.

Console. Write Line("Total area: {0}", rect. Get Area())

Console. Read Key()

End Sub

End Class

#### Abstract class: -

#### 40. Write a VB.Net console based program to demonstrate the use of Abstract Class.

Public Class Form1

Private Sub Button1\_Click(ByVal sender As System.Object, ByVal e As System.EventArg

s) Handles Button1.Click

 Dim a As New raj1 a. ravi("Rahul") End Sub Public Must Inherit Class raj Public Must Override Sub ravi(By Val s As String) End Class Public Class raj1 Inherits raj Public Overrides Sub ravi(By Val s As String) Msg Box("Hello:" & s) End Sub End Class End Class

#### Interface:

#### 41. Write a VB.Net console based program to demonstrate the use of Interface.

Public Class Form2

Private Sub Button1\_Click(ByVal sender As System.Object, ByVal e As System.EventArg

s) Handles Button1.Click

 Dim a As New Student a. sagar(25) a.amit("Abhi jeet") Msg Box(a.rahul(10, 20)) End Sub Public Interface Person

Sub sagar (By Val x As Integer)

Sub amit (By Val s As String)

Function rahul(By Val x As Integer, By Val y As Integer)

End Interface

Public Class Student

Implements Person

Public Sub amit(ByVal s As String) Implements Person.amit

Msg Box("Hello:" & s)

End Sub

Public Function rahul(ByVal x As Integer, ByVal y As Integer) As Object Implements P

erson.rahul

Dim z As Integer

 $z = x + y$ 

Return z

End Function

Public Sub sagar(ByVal x As Integer) Implements Person.sagar

Msg Box(x)

End Sub

End Class

End Class

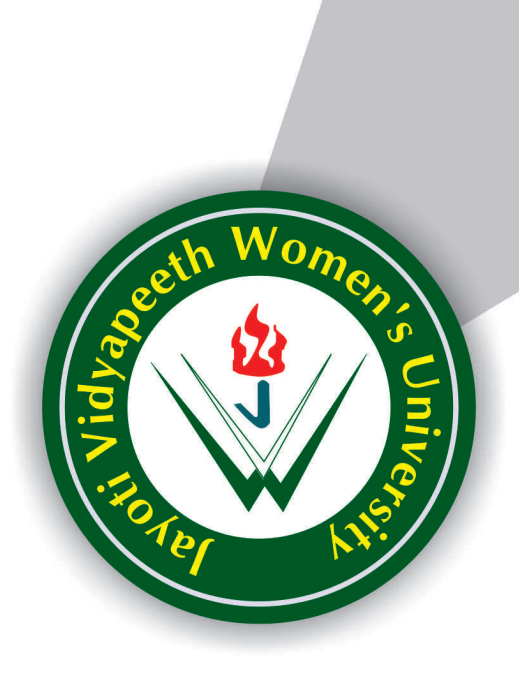

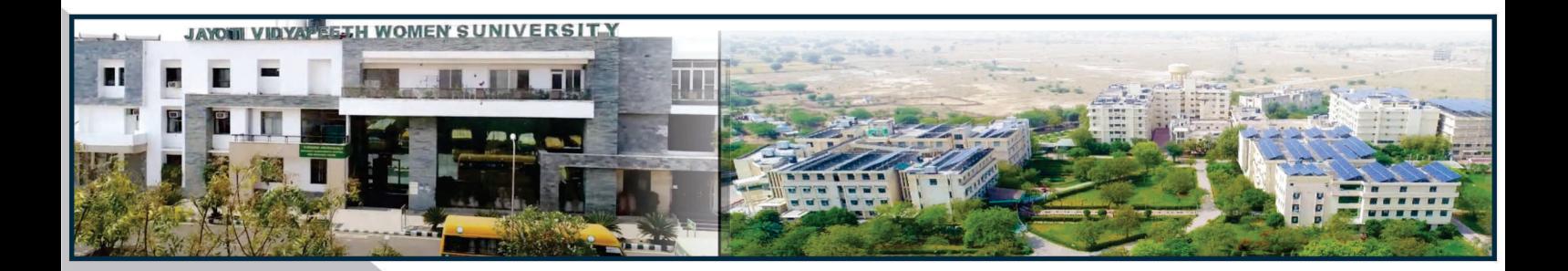

**Contact Us: University Campus Address:** 

# Jayoti Vidyapeeth Women's University

Vadaant Gyan Valley, Village-Jharna, Mahala Jobner Link Road, Jaipur Ajmer Express Way, NH-8, Jaipur- 303122, Rajasthan (INDIA) (Only Speed Post is Received at University Campus Address, No. any Courier Facility is available at Campus Address)

Pages  $: 43$ **Book Price** : ₹ 150/-

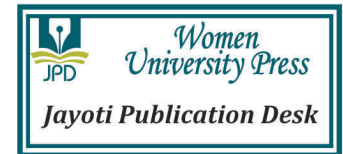

Year & Month of Publication-11/05/2022